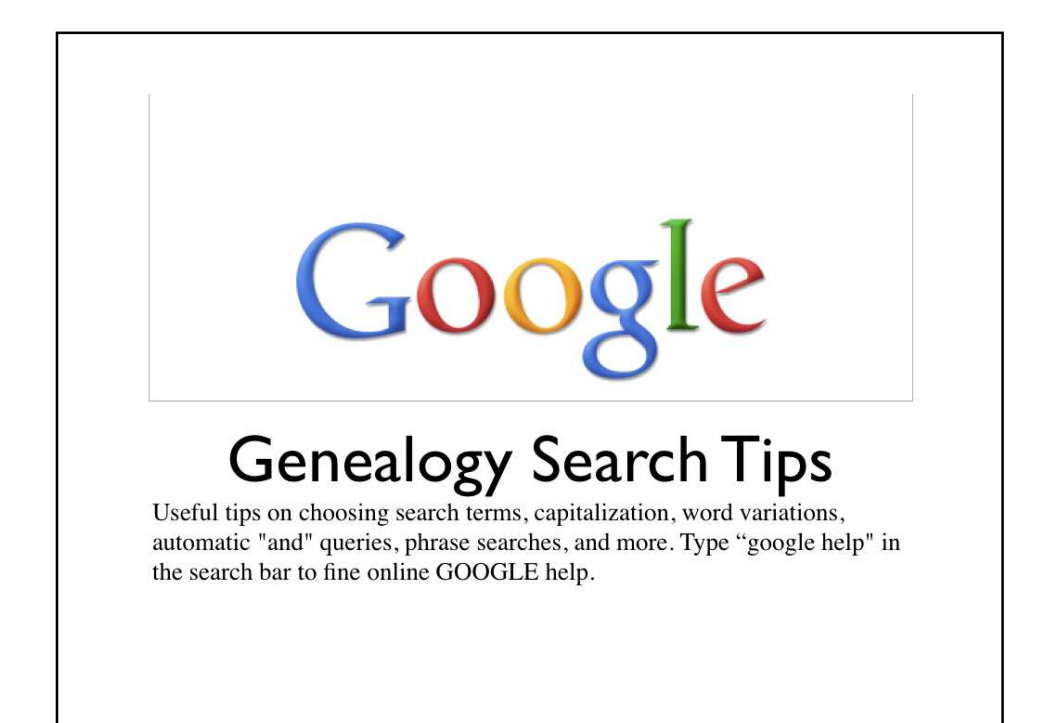

The internet is the richest source of genealogical information today. The amount, scope, and availability of data is staggering, even incomprehensible. It is virtually certain there is valid information about your ancestors on the internet. So how do we find it?

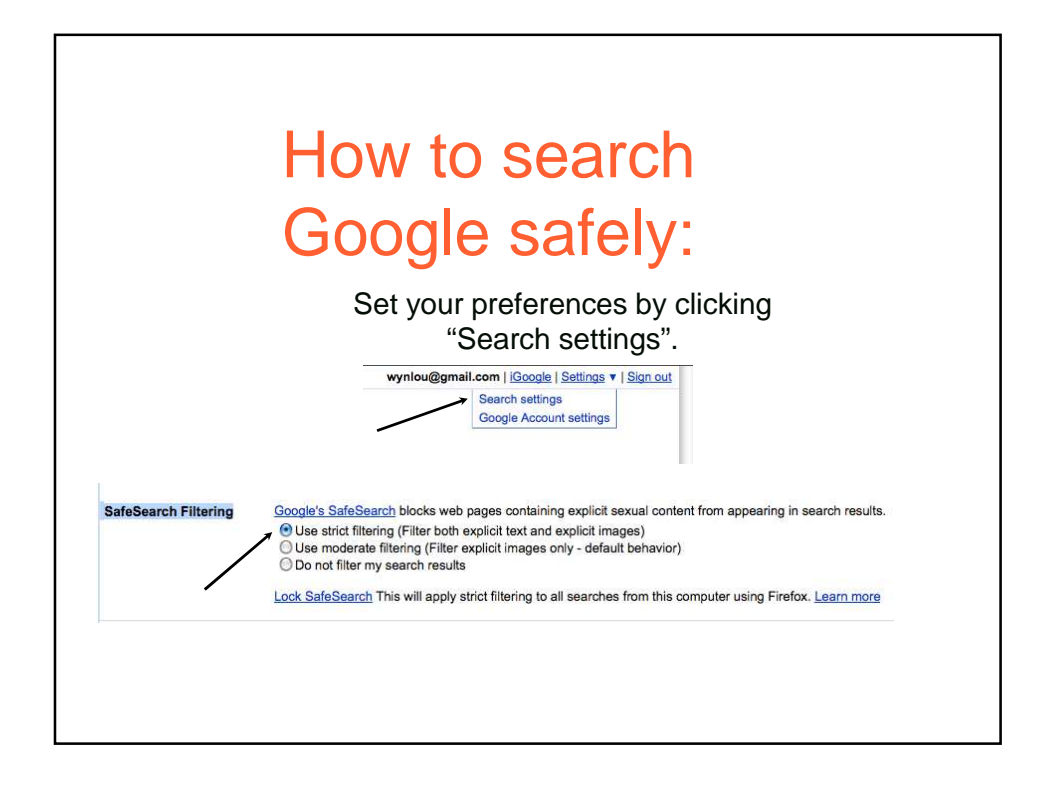

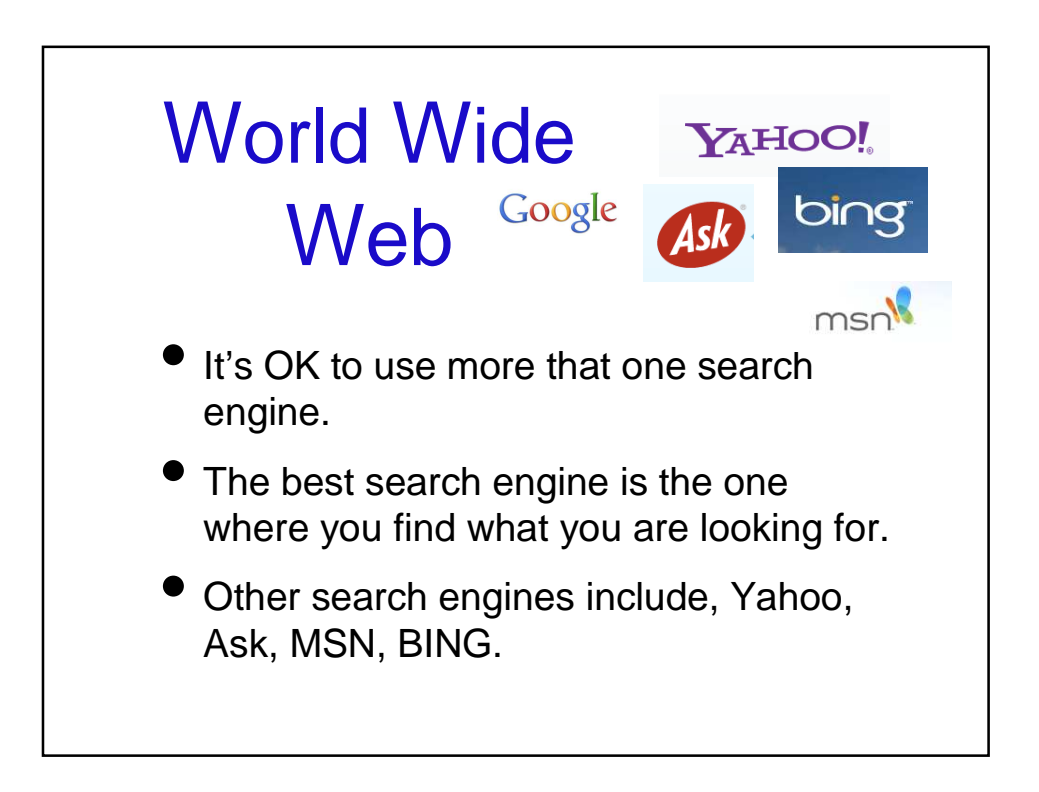

- Google is not case sensitive GeNeAlOgY is the same as genealogy
- Punctuation is not needed. Every word matters. Words that are commonly used, like 'the,' 'a,' and 'for,' are usually ignored
- Google now features "instant search" it will anticipate what you are searching for and bring up web sites while you are typing.
- The order of search terms will affect your results. Most of the time you will find exactly what you are looking for by simply typing in the search box and hitting enter, however it is best to learn some basic search rules and tips to help you find what you want or narrow your search.
- Choose descriptive words. The more unique the word, the more likely you are to get results. Words that are not very descriptive like "document: or "website" are not usually needed.
	- Even though basic simple searches are often enough, sometimes you may need more power using "Boolean Operators".
	- Phrase search (""). By putting double quotes around a set of words, you are telling Google to consider the exact words in that exact order without any change. Google already uses the order and the fact that the words are together as a very strong signal and will stray from it only for a good reason, so quotes are usually unnecessary. By insisting on phrase search you might be missing good results accidentally. Example the phrase "Tom Jones" will miss the "Thomas Jones", "Tom D Jones", etc. You may have to search several ways.
	- Terms you want to exclude (-). Attaching a minus sign immediately before a word indicates that you do not want pages that contain this word to appear in your results. The minus sign should appear immediately before the word and should be preceded with a space. Example: "John Kennedy" -President.
	- Search within a specific website (site:). Google allows you to specify that your search results must come from a given website. Example: Hebert louisiana site: usgenweb.com.

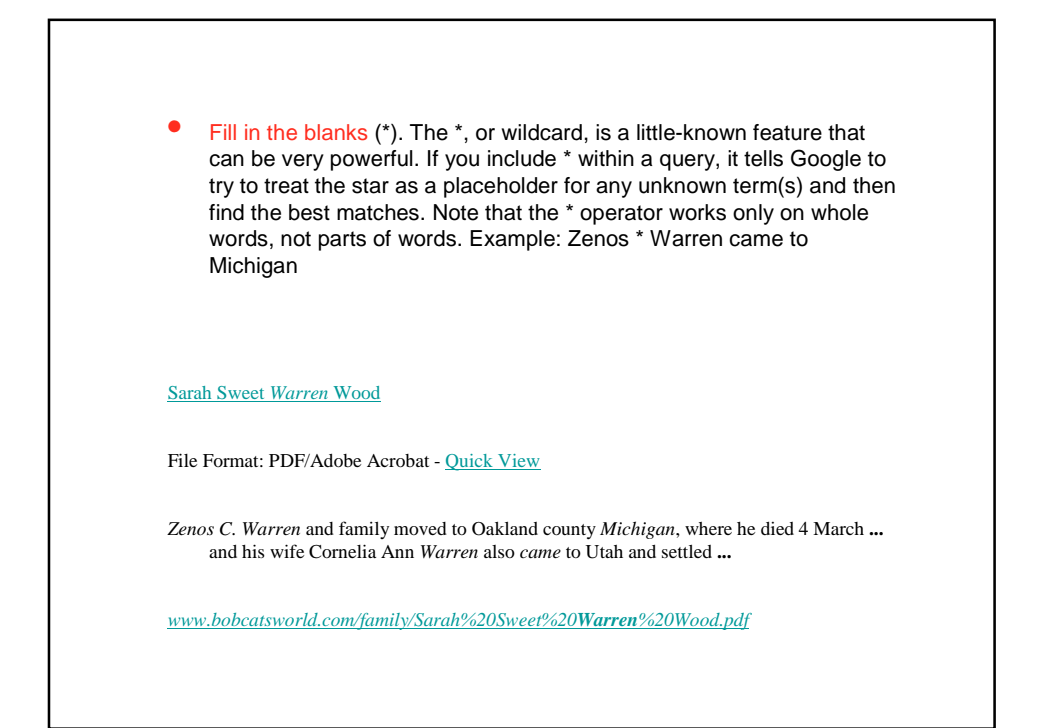

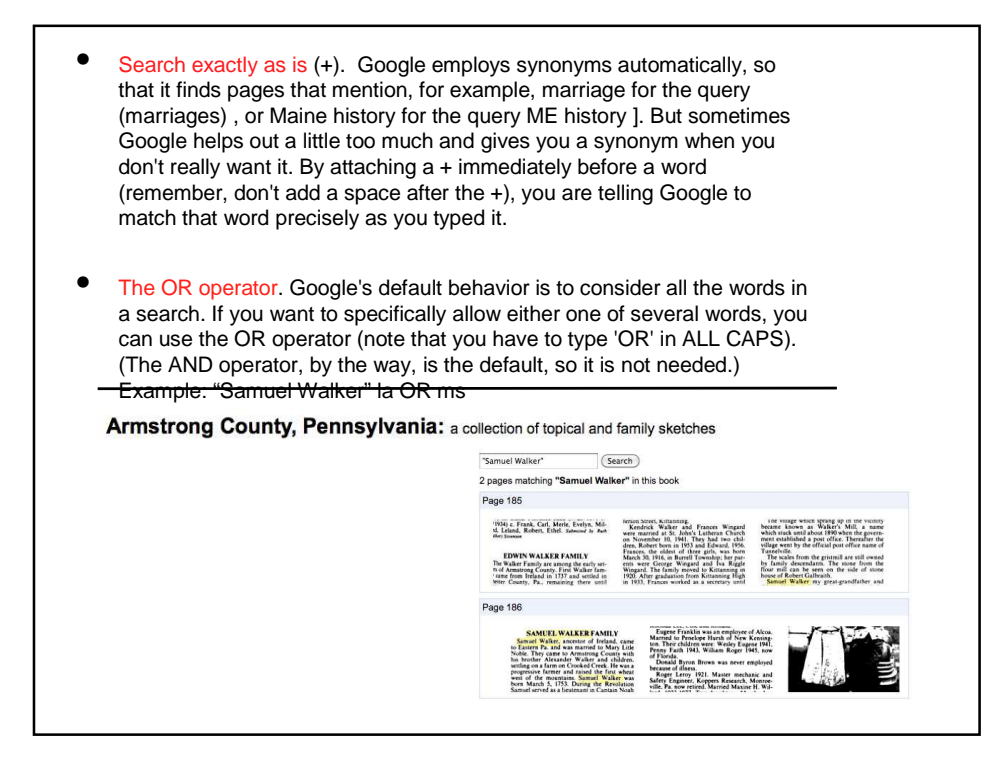

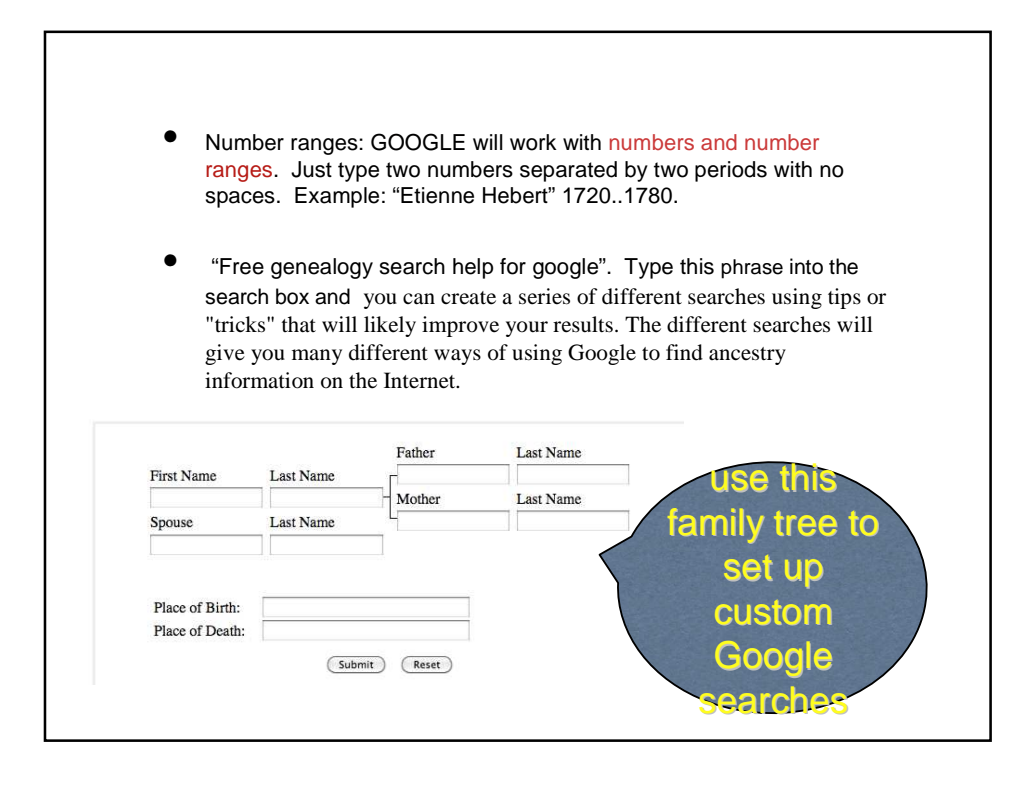

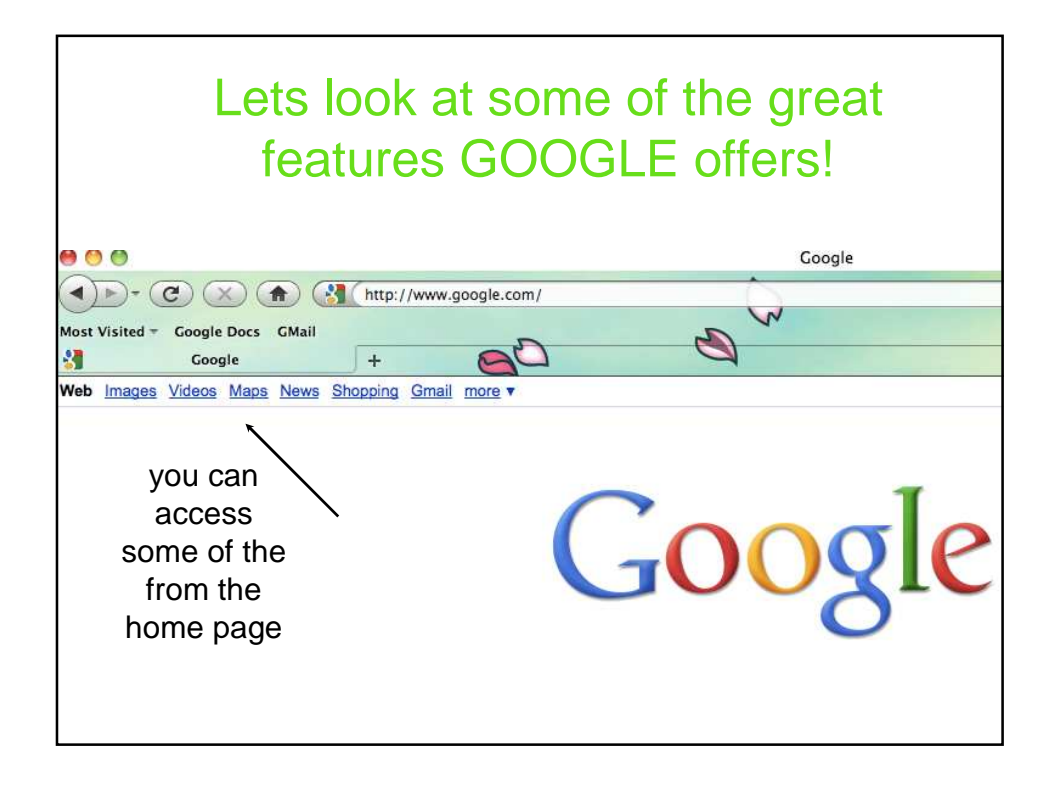

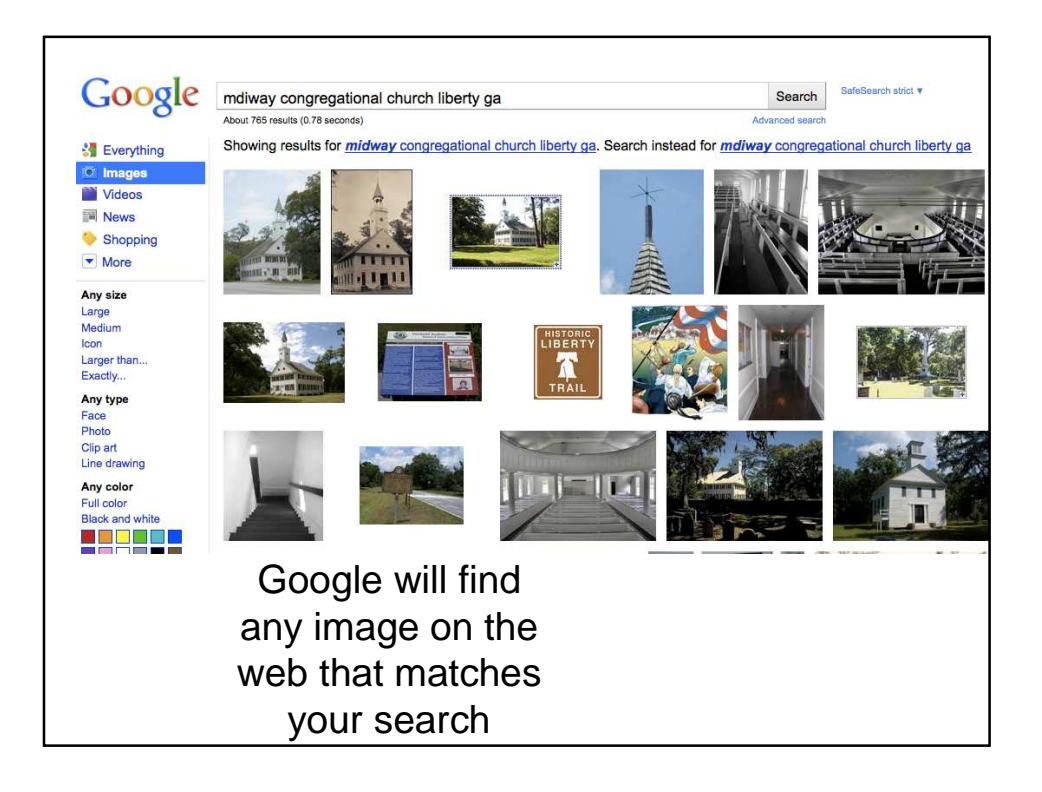

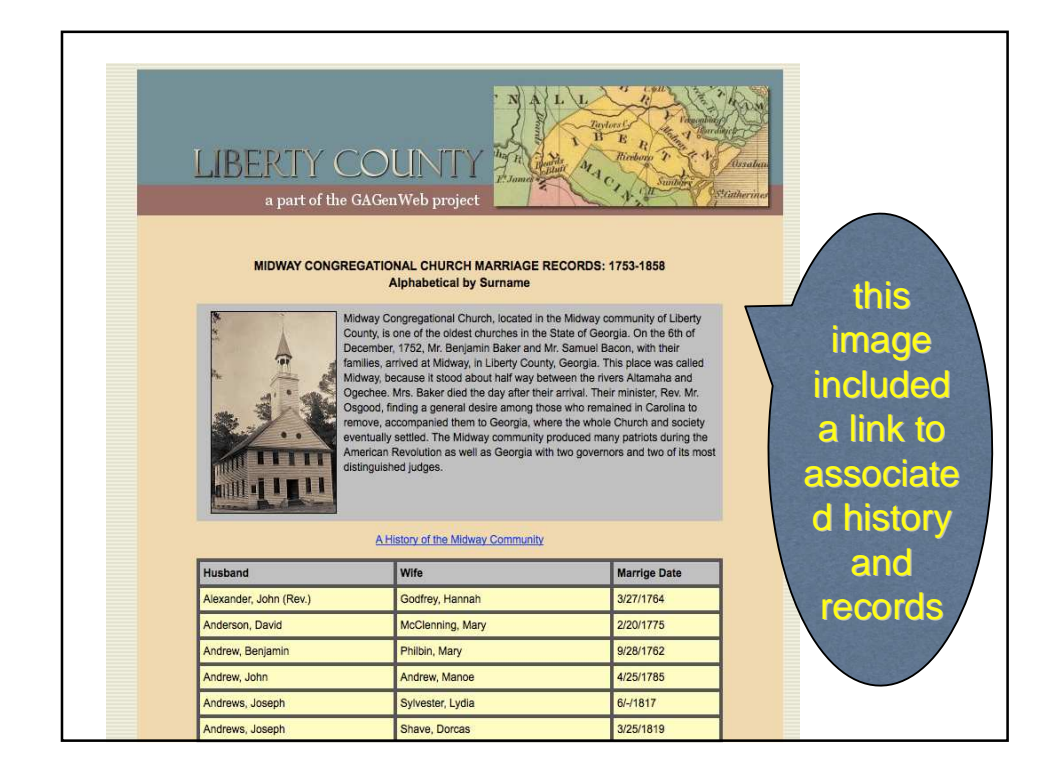

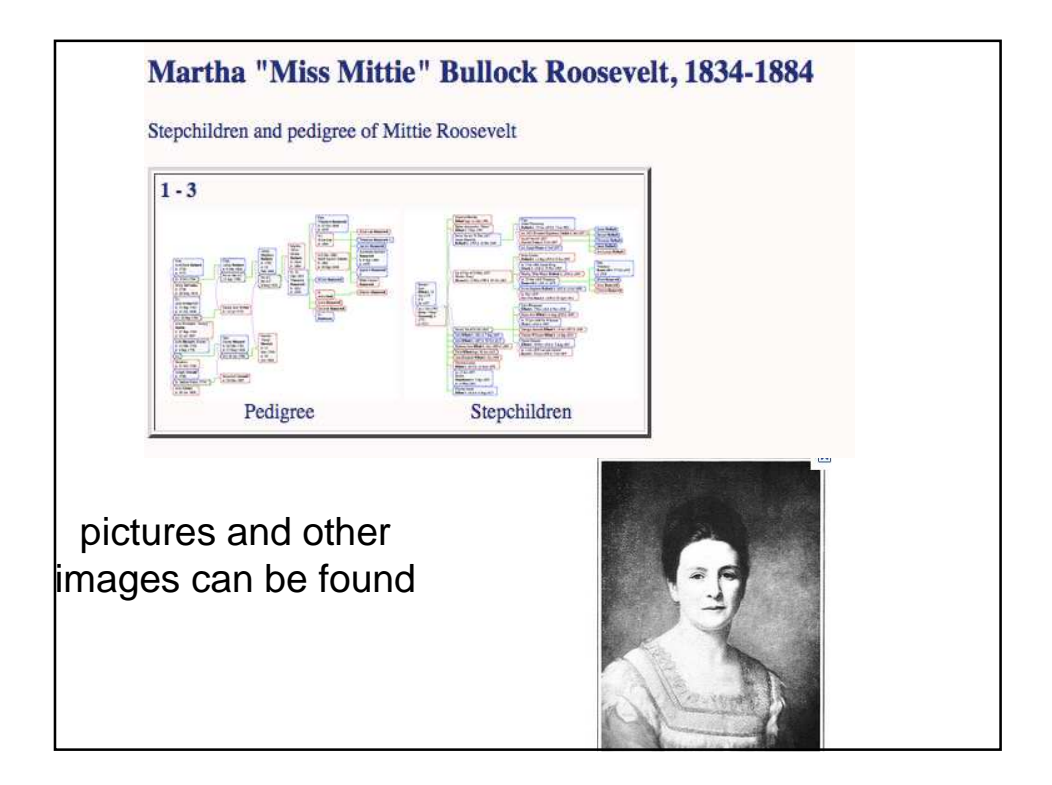

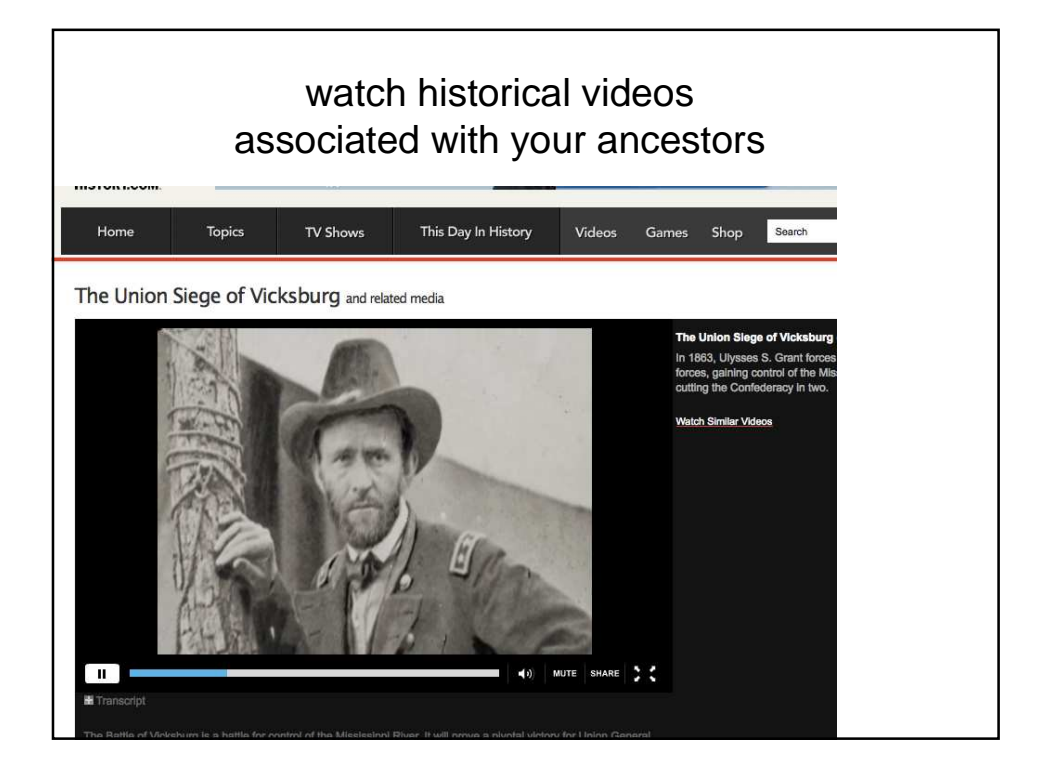

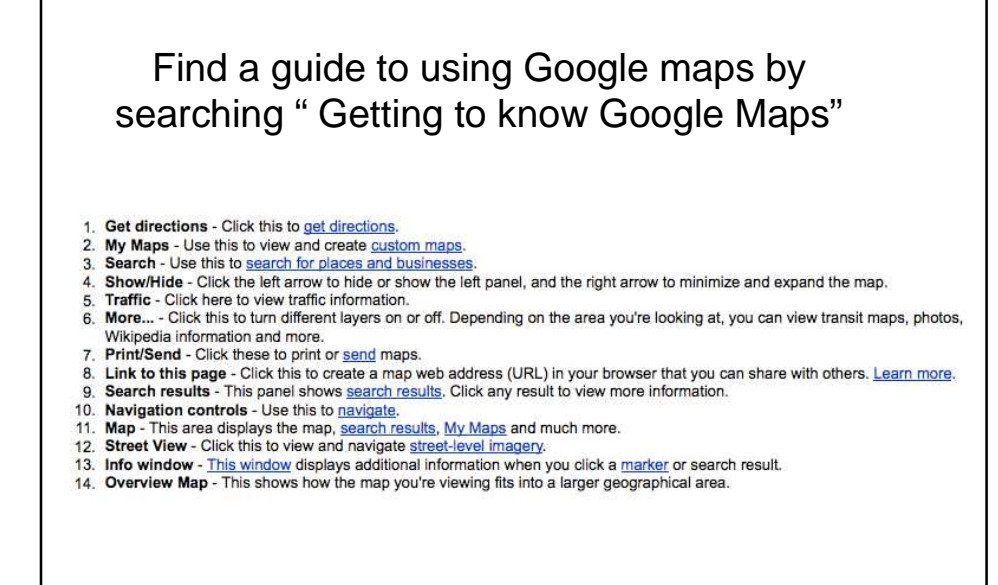

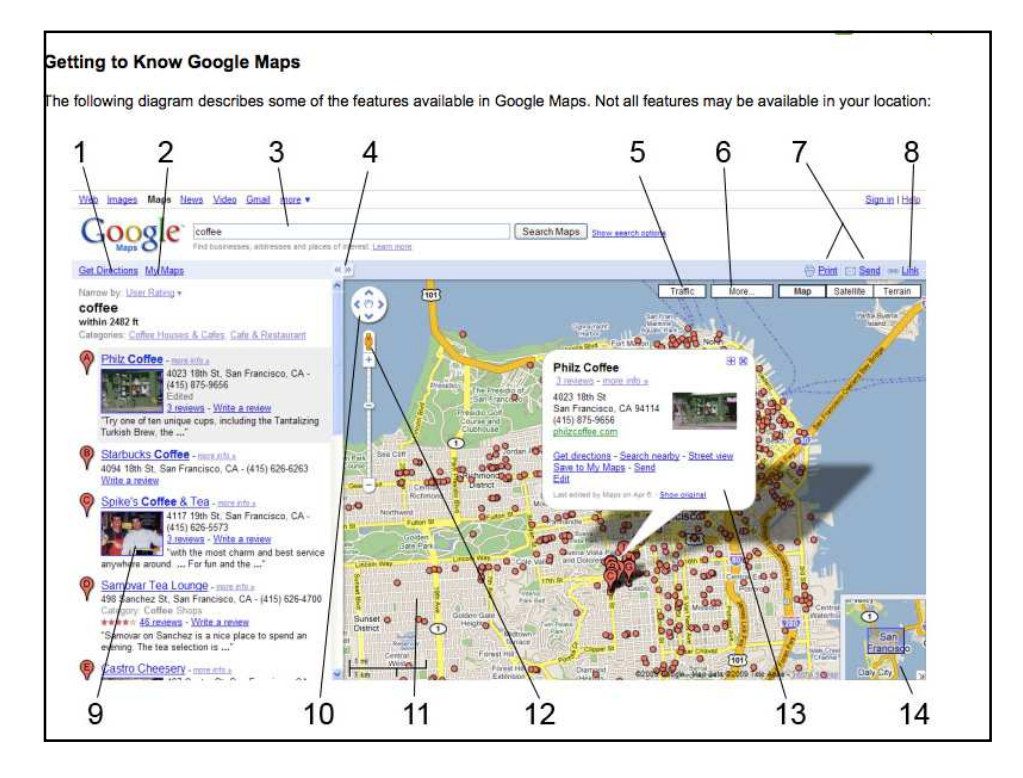

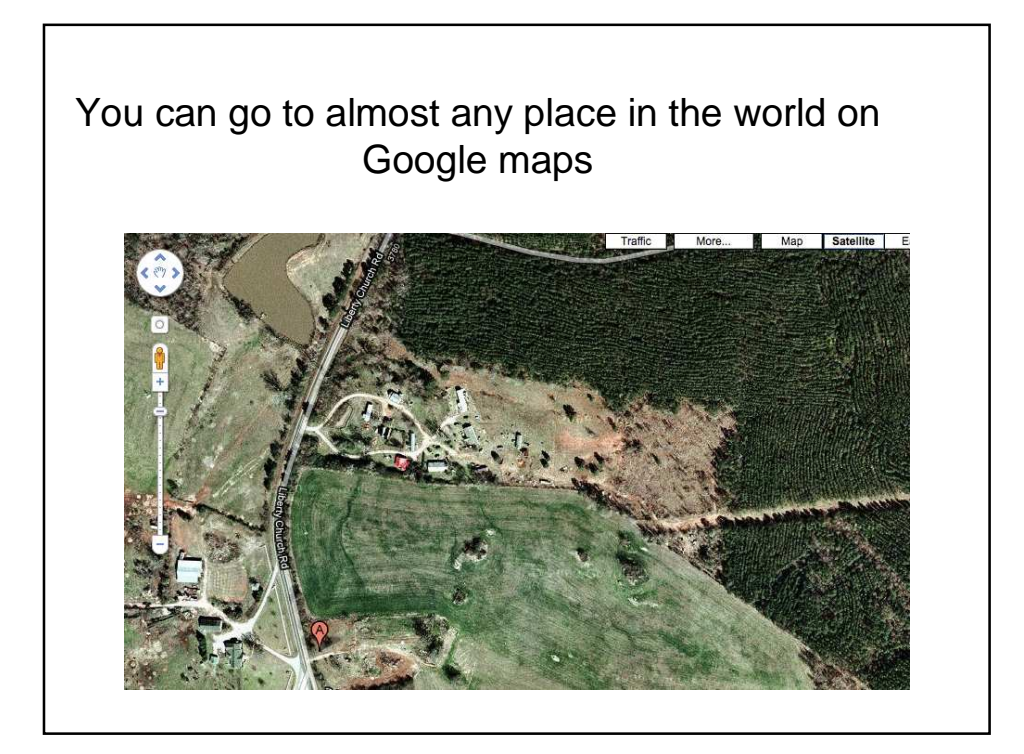

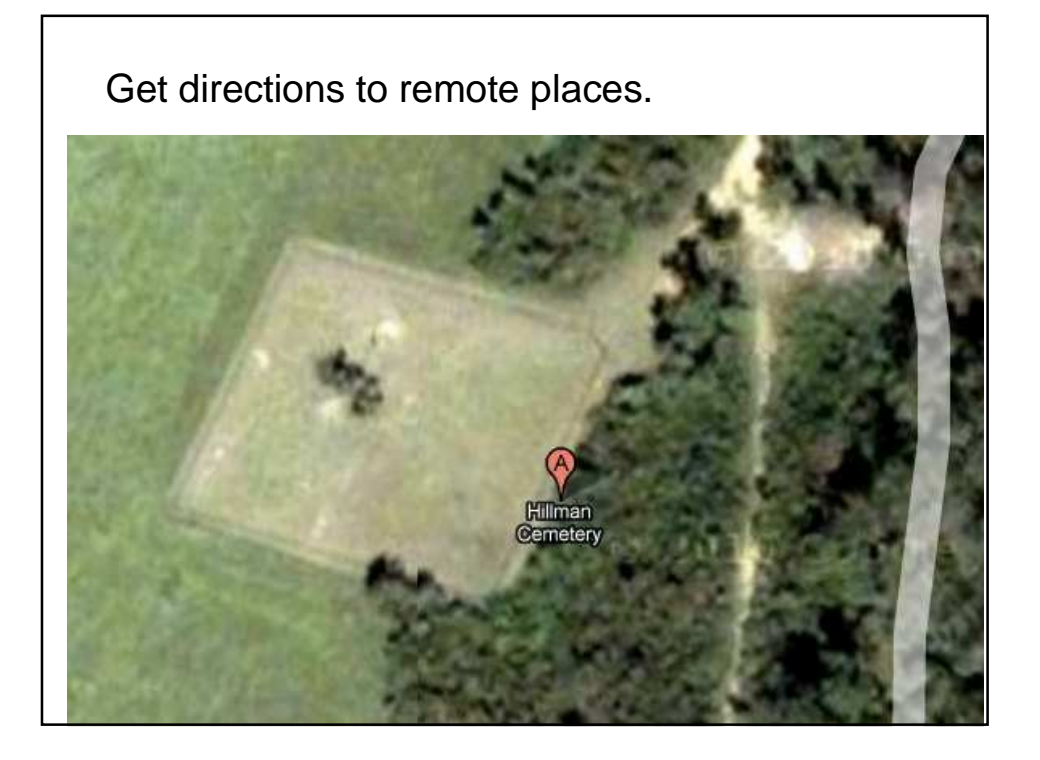

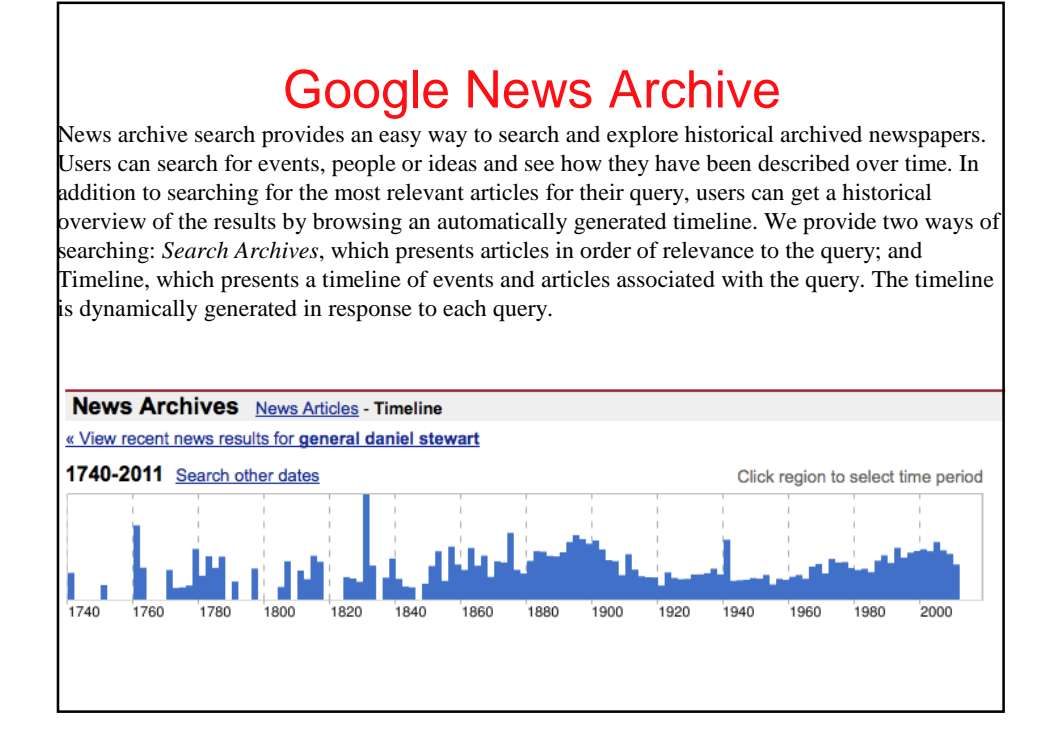

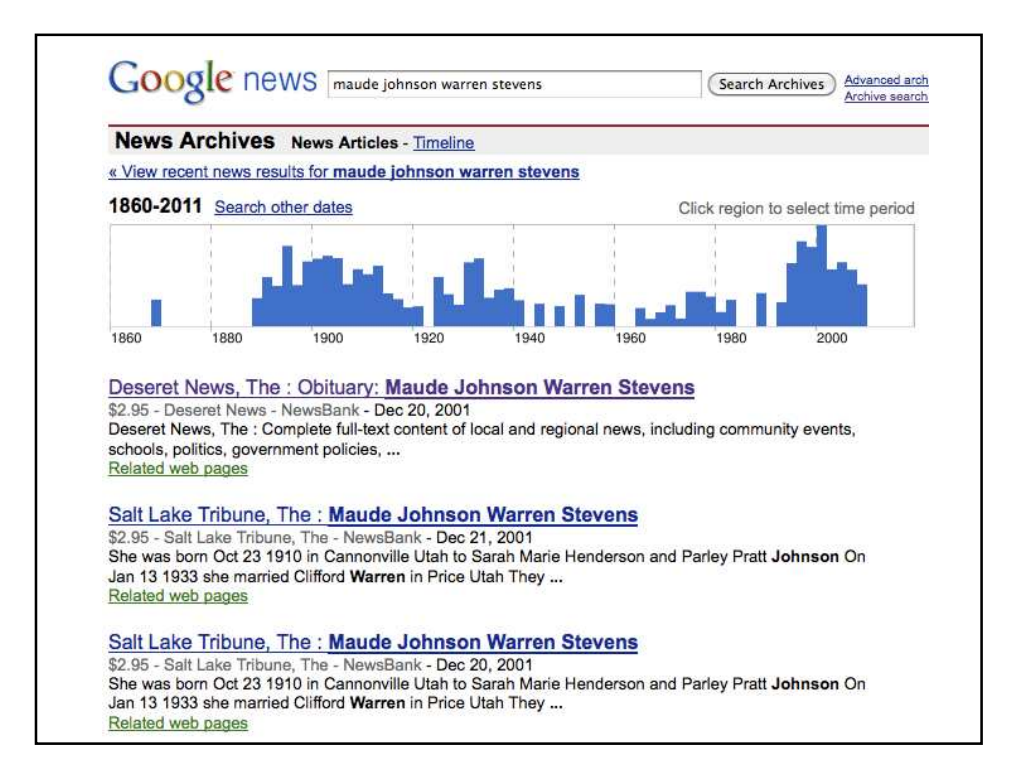

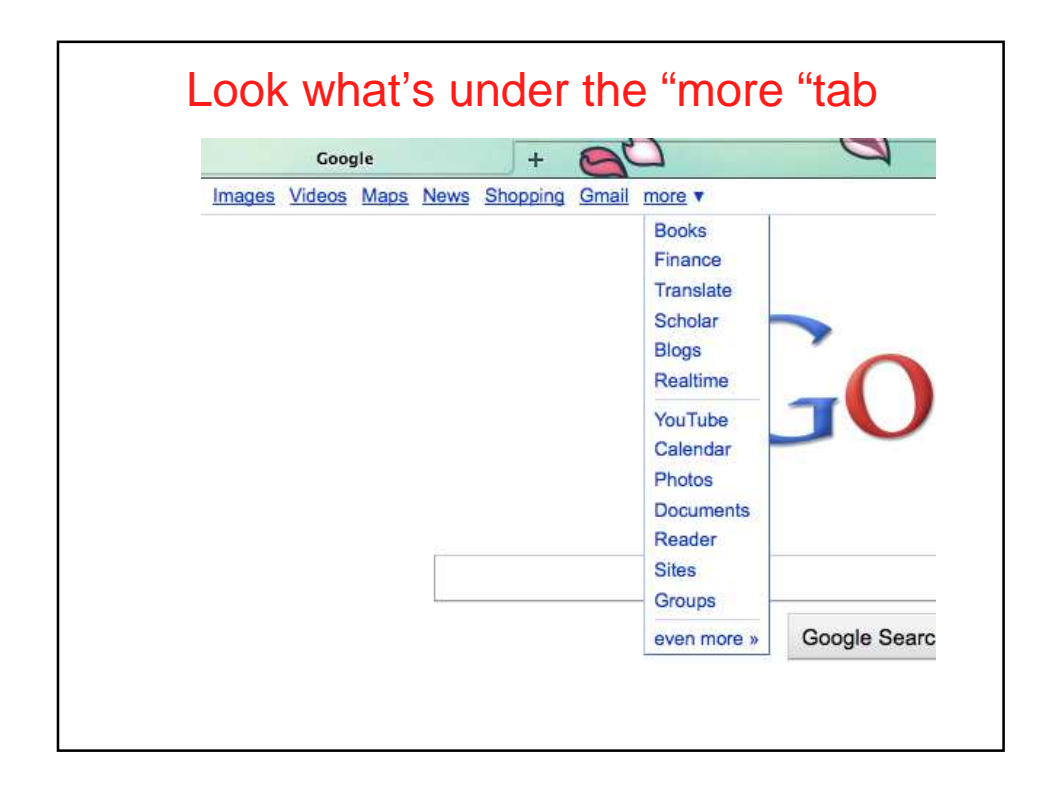

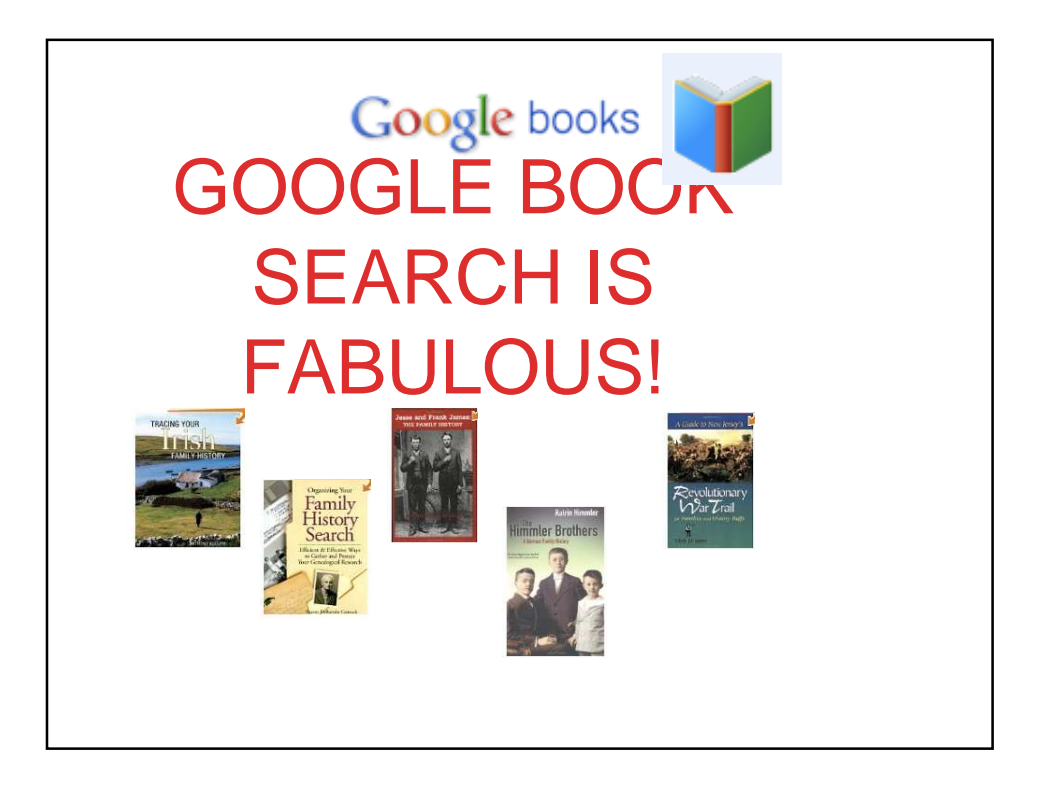

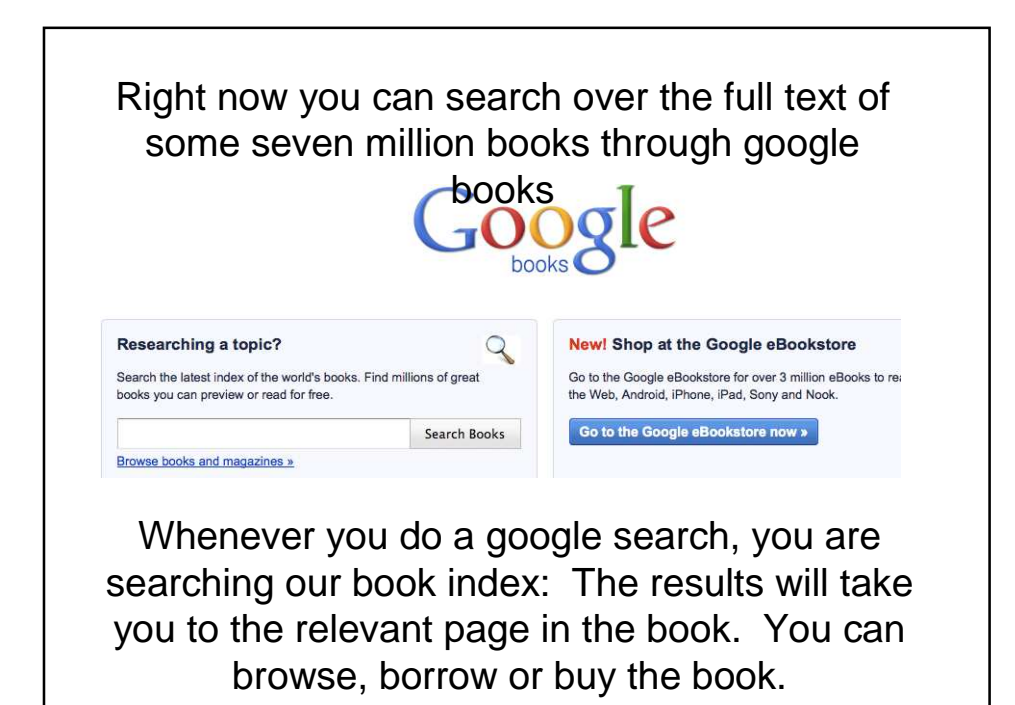

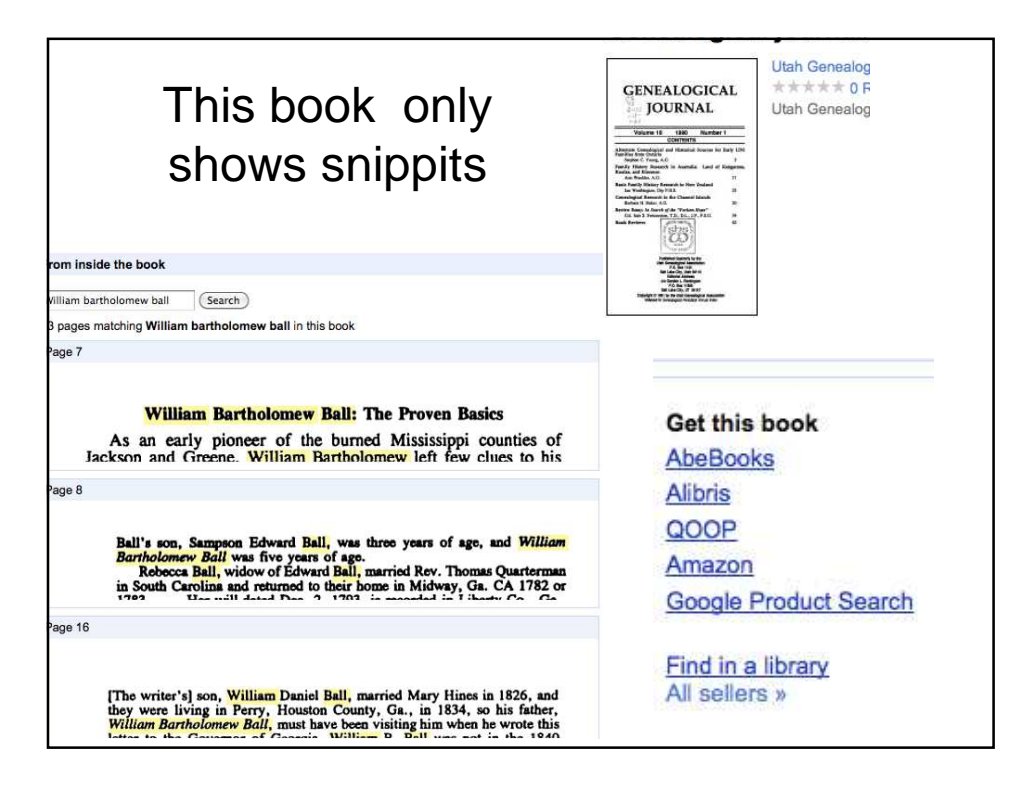

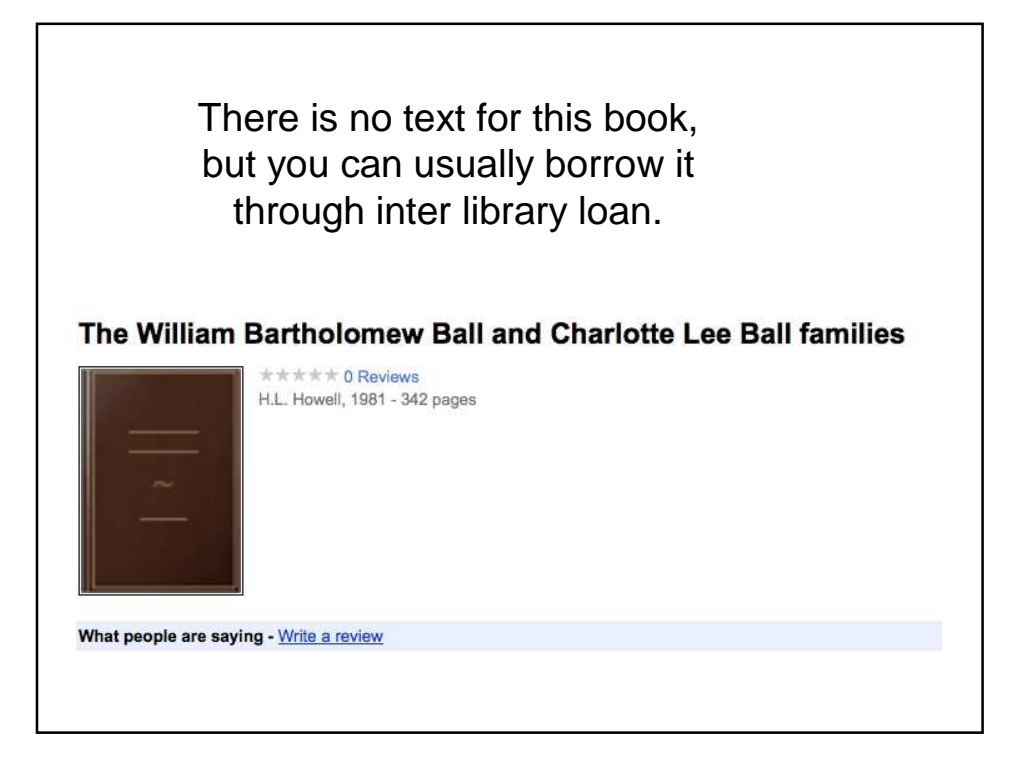

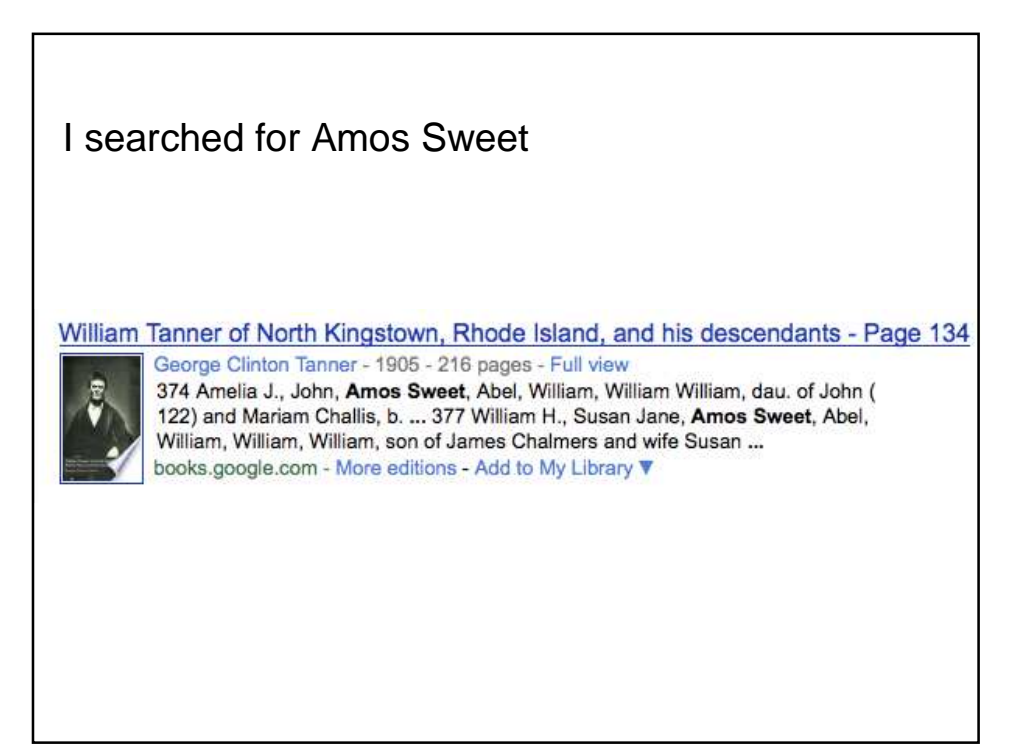

## For this book I can read the entire book on-line or download it to my computer

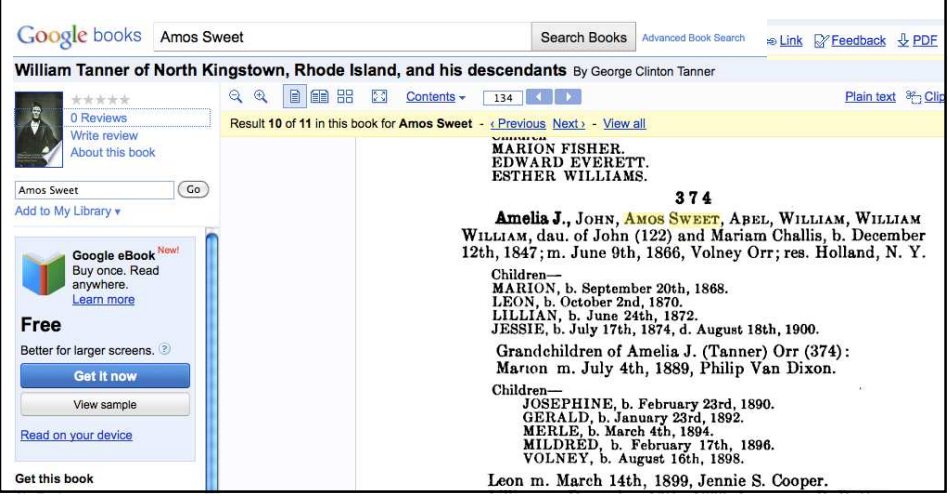

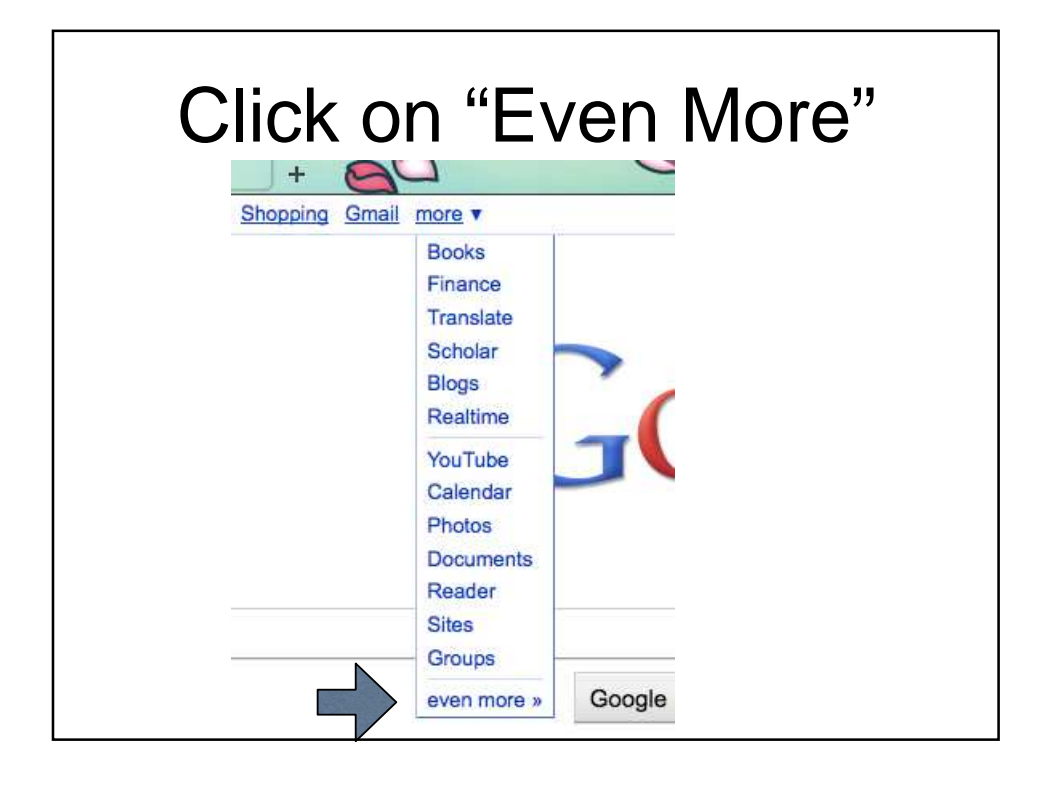

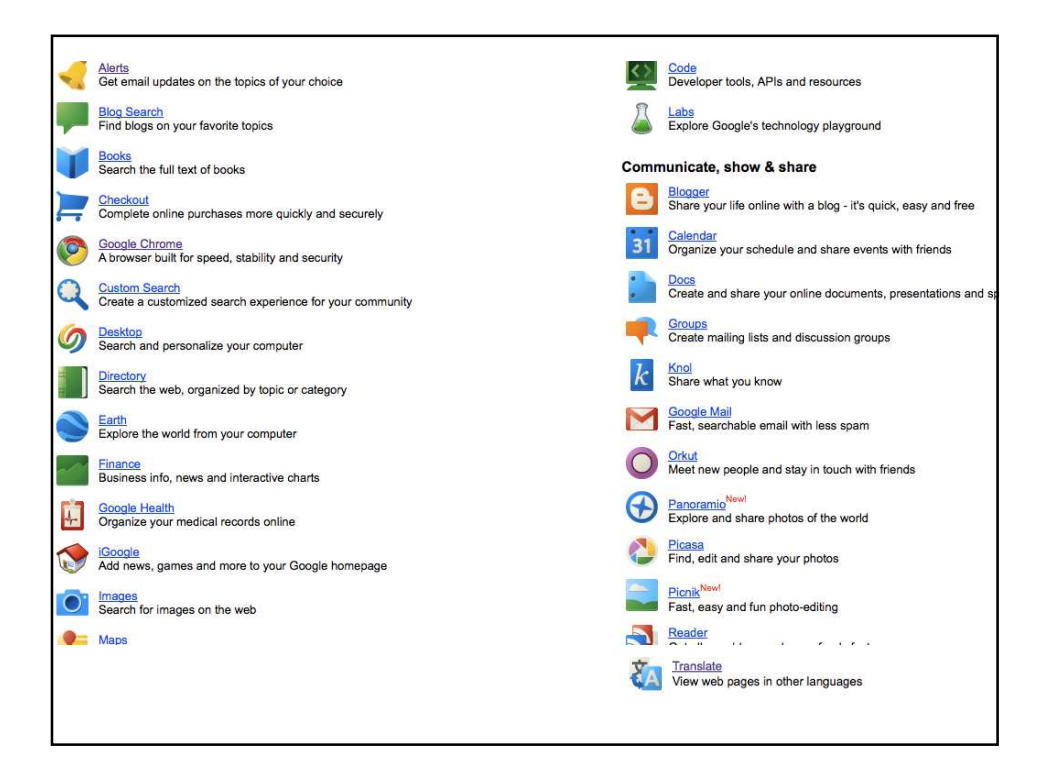

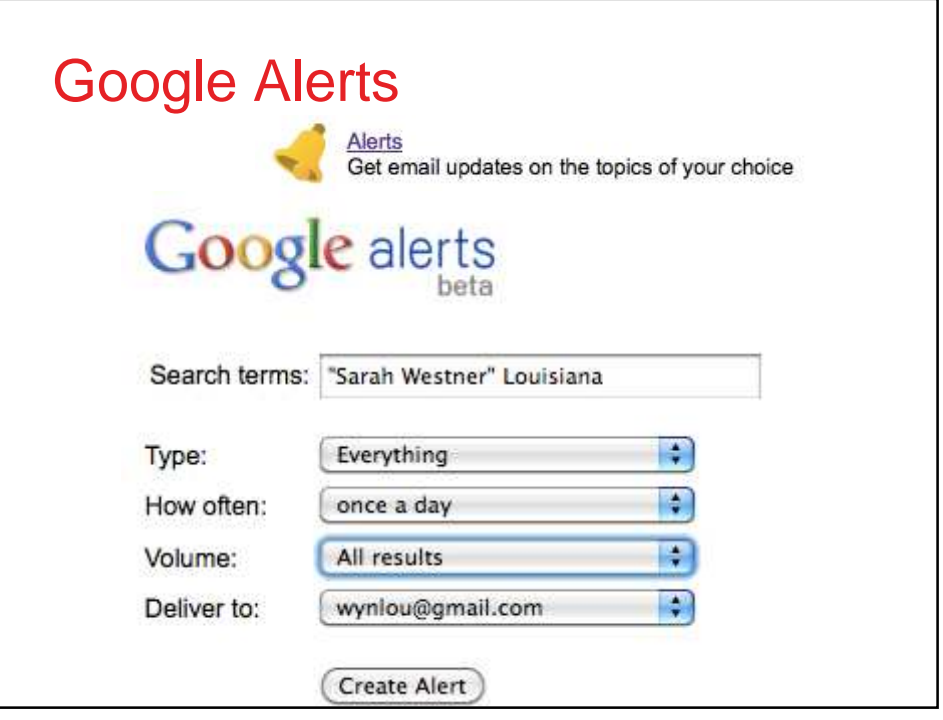

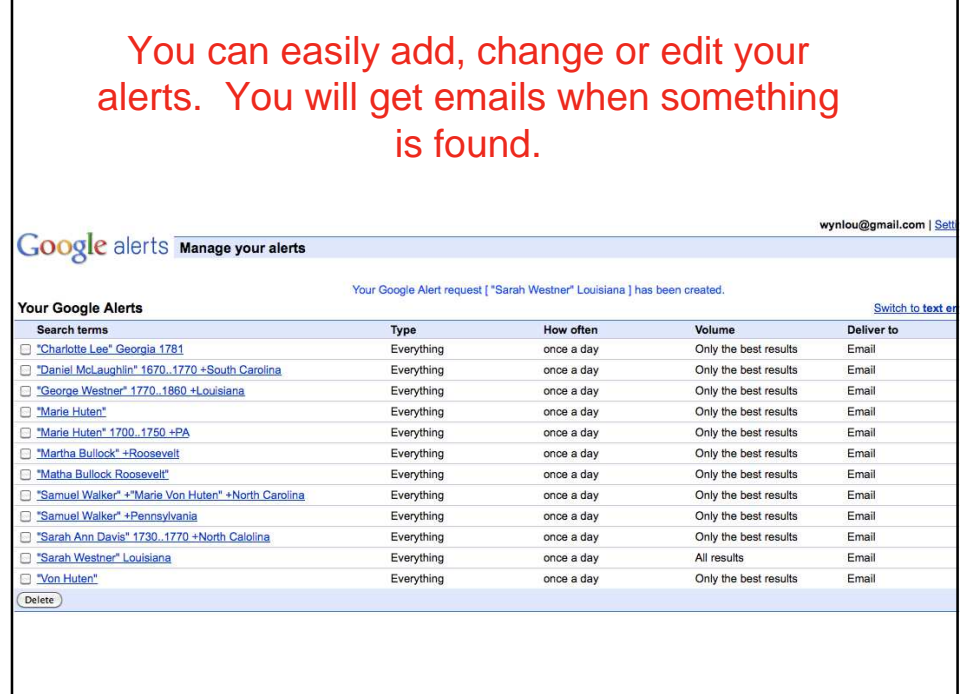

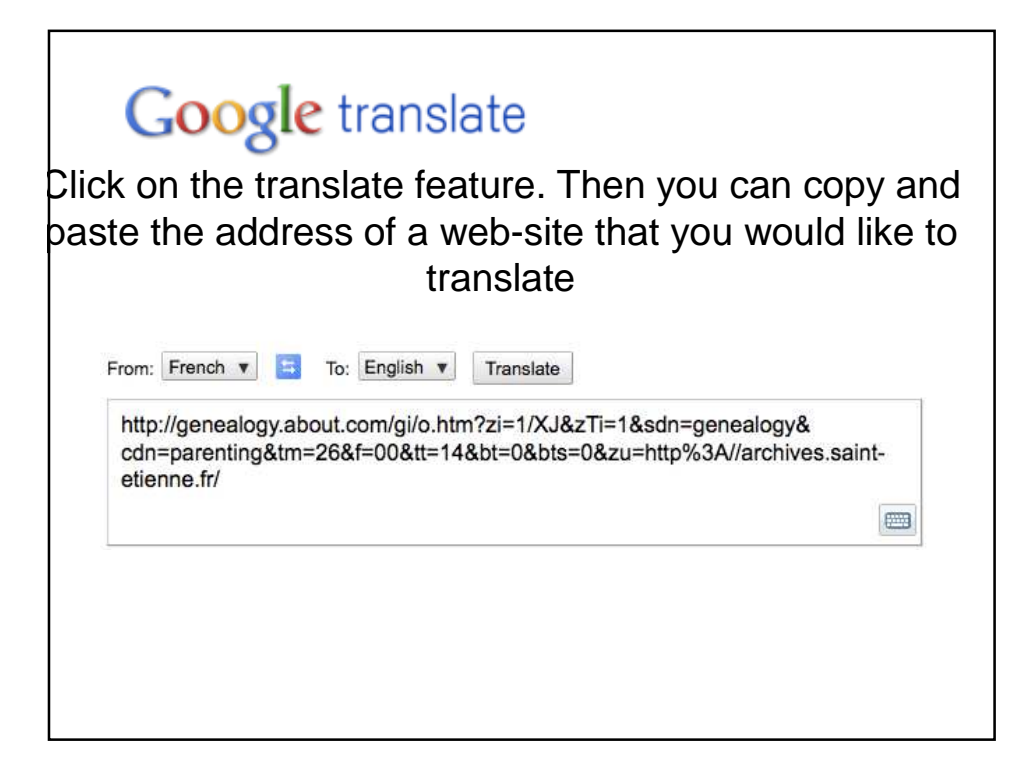

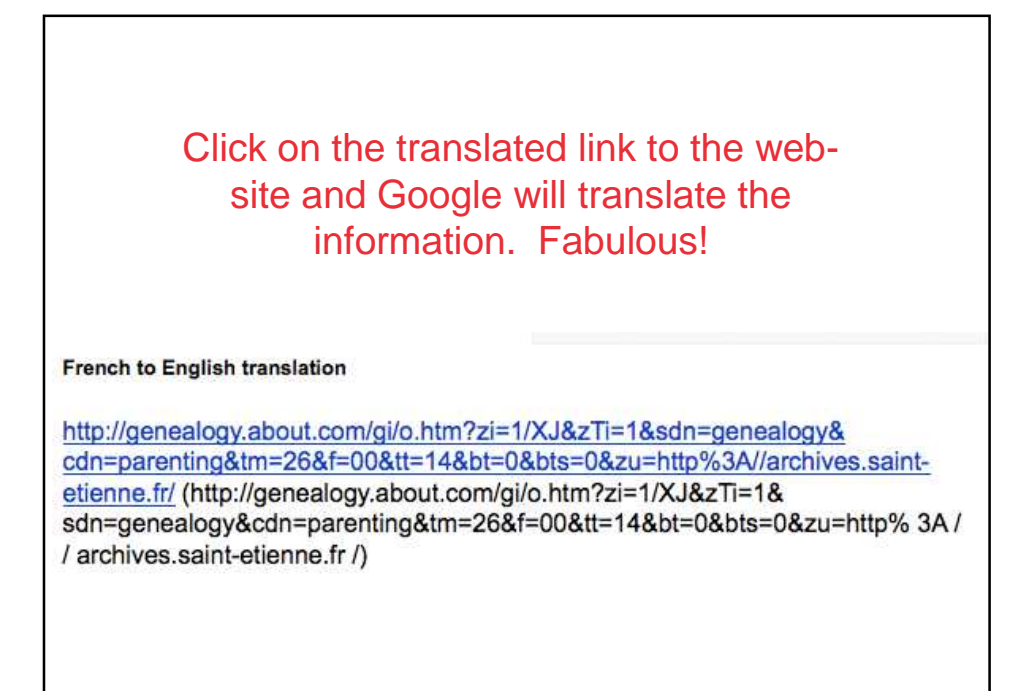

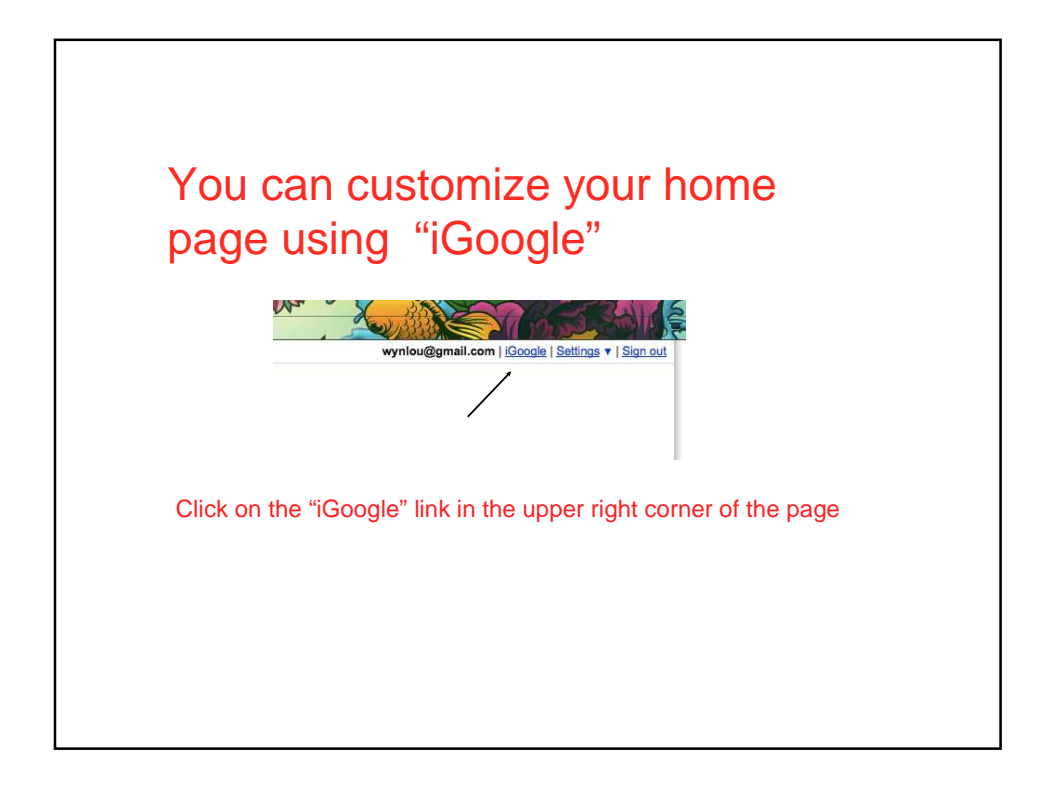

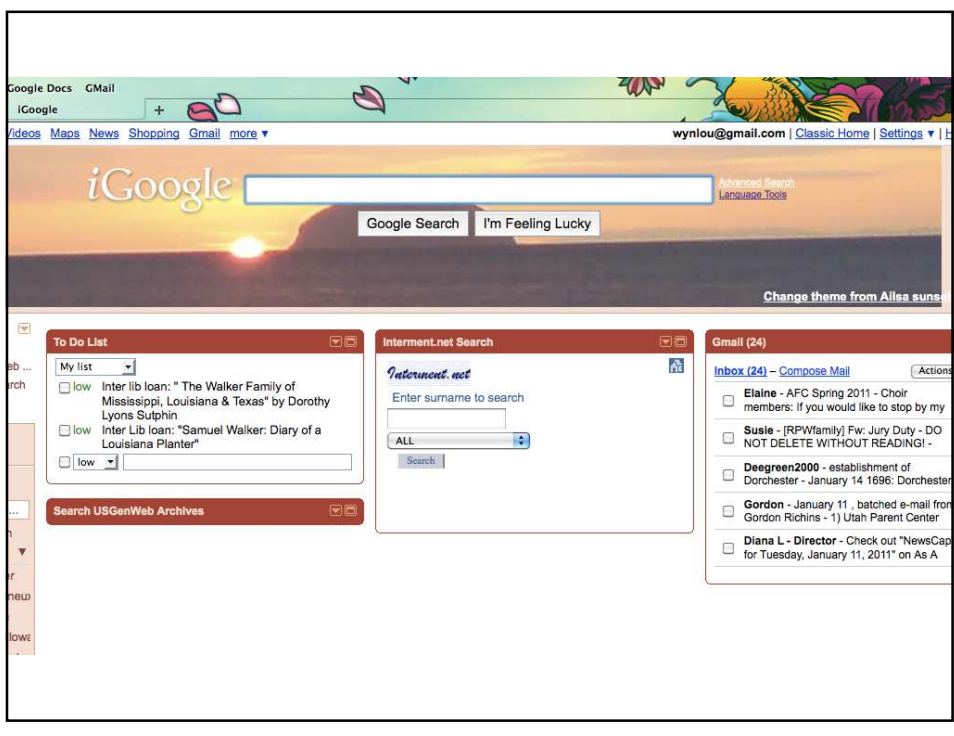

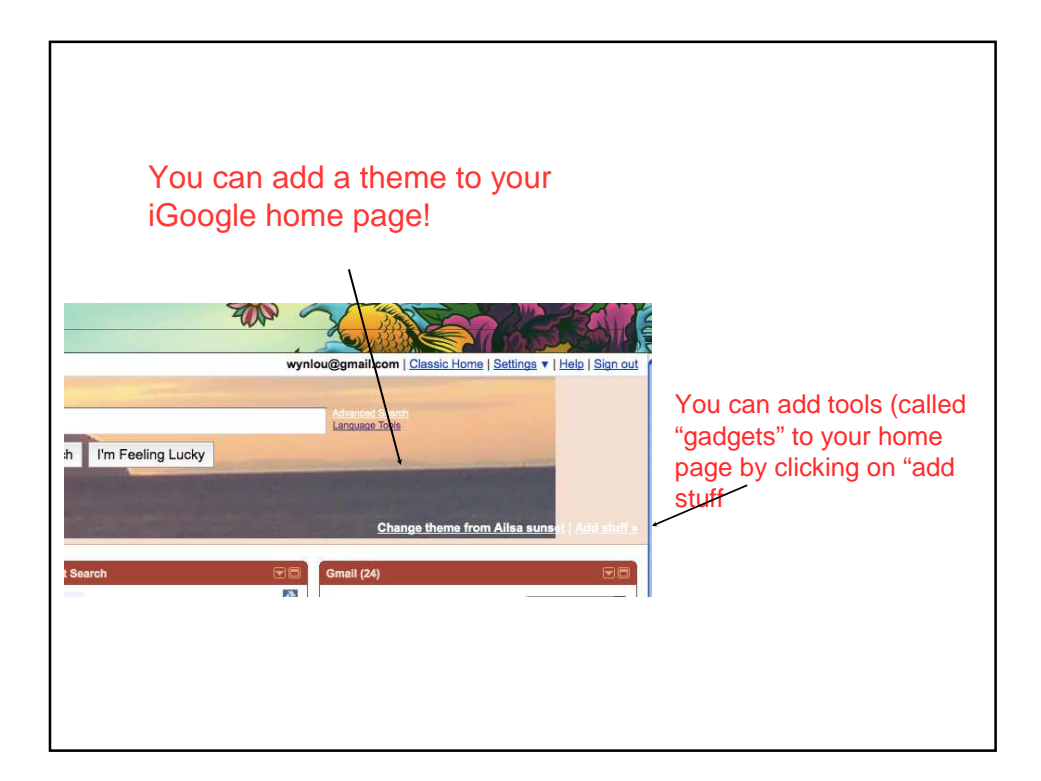

## You can search for the type of Gadgets you want on your page!

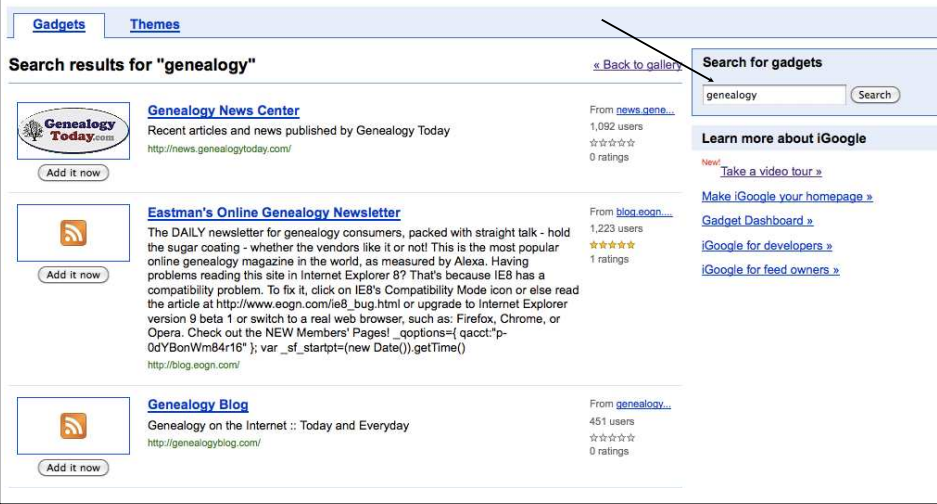

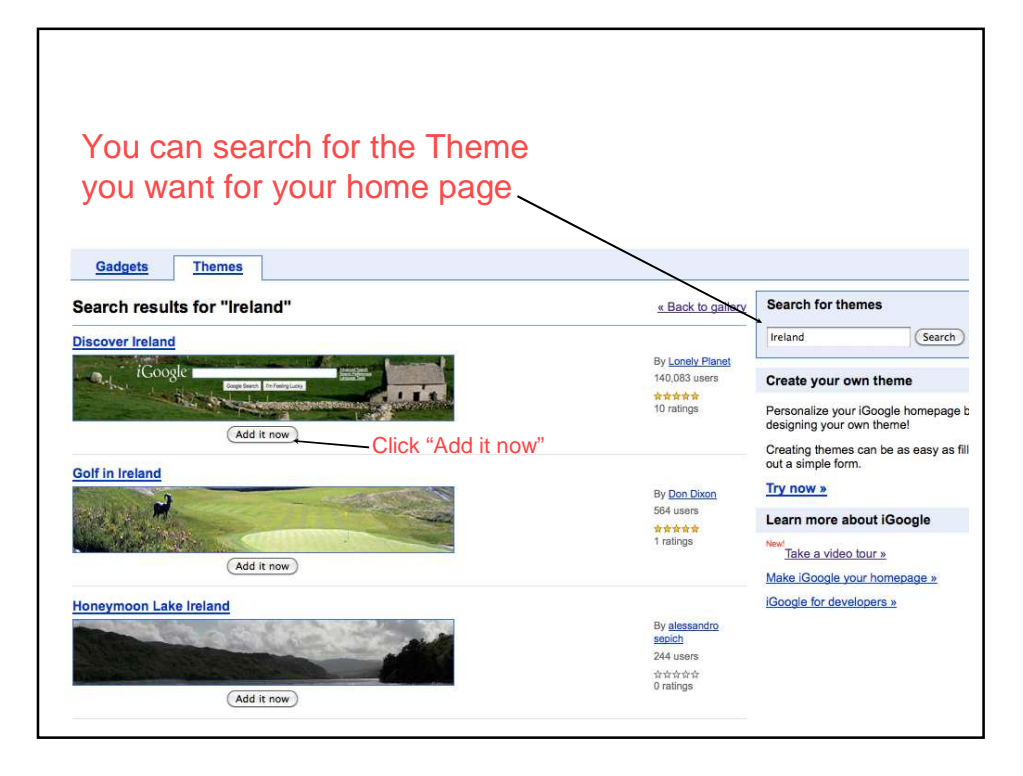